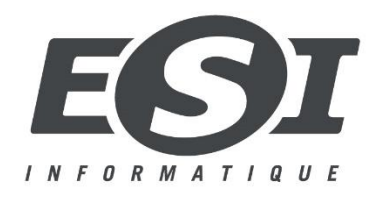

# **MANUEL D'UTILISATION WACOM ONE 13**

## **À propos de l'écran One 13 de Wacom**

Votre écran de création à stylet One 13 de Wacom vous aide à vous exprimer : laissez libre cours à votre créativité directement sur l'écran.

• Utilisez le stylet fourni avec l'écran One 13 de Wacom ou bien un autre stylet compatible.

Consultez les [illustrations et informations](http://101.wacom.com/UserHelp/fr/Features_One13.htm) concernant votre écran de création à stylet et découvrez comment [configurer votre écran One](http://101.wacom.com/UserHelp/fr/Setup1_One13.htm) 13 de Wacom.

#### **Accessoires fournis avec votre écran One 13 de Wacom**

Après avoir déballé votre écran One 13 de Wacom, vérifiez que vous disposez bien des éléments suivants :

- Écran de création à stylet One 13 de Wacom
- Stylet One 13 de Wacom
- Câble en X One de Wacom
- Adaptateur secteur (type USB-A)
- Embout(s) d'adaptateur secteur (0 à 4 pièces, selon l'UGS)
- Guide de mise en route et fiche technique
- Fiche de garantie (Chine uniquement)

### **Informations complémentaires**

- La page [Mise en route de votre nouvel écran One](http://link.wacom.com/r/product?pid=0x03A6) 13 de Wacom du site web Wacom vous permet d'accéder à la FAQ ainsi qu'à d'autres informations sur le produit.
- Le document « Informations importantes sur le produit », qui décrit les précautions de sécurité, les spécifications, les garanties et le contrat de licence applicables à votre appareil, est consultable dans le [Wacom Desktop Center.](http://101.wacom.com/UserHelp/fr/WDC.htm)

#### **TOUTES LES INFORMATIONS PRATIQUES VIA CE SITE :**

**<http://101.wacom.com/UserHelp/fr/TOC/DTC133.html>**